# LECCIÓN 7. APLICACIÓN NÓMINA: CESANTÍAS

## **1. NORMAS LEGALES EN COLOMBIA<sup>1</sup>**

Las cesantías hacen parte de las prestaciones sociales que contempla la legislación laboral colombiana que busca proteger de alguna forma al trabajador que queda "cesante", es decir, aquel trabajador que queda desempleado o al que simplemente se le termina el contrato de trabajo, lo cual no siempre implica que quede desempleado, pero la ley así lo ha supuesto.

Las cesantías buscan que el trabajador una vez quede sin trabajo, tenga unos recursos que le permitan sobrevivir mientras consigue otro. Con las cesantías se supone que el trabajador no queda desprotegido ante el desempleo que siempre está a la vuelta de la esquina.

Las cesantías son una forma de ahorro que es aportado por el empleador o empresario, ahorro del que disfrutará el empleado una vez termine su vinculación laboral.

Claro que el objetivo original de las cesantías ha sido modificado para perseguir otros fines que no tienen mucha relación con las razones que le dieron origen. Hoy, las cesantías se pueden retirar anticipadamente si estas se destinan para comprar casa o para estudiar. Recordemos que las cesantías en principio sólo se pueden retirar una vez terminado el contrato de trabajo, pues se supone que son recursos que buscan financiar los gastos de la persona que ha perdido su trabajo.

Las cesantías son propias del contrato de trabajo, y tienen su origen en el contrato de trabajo mismo, razón por la cual esta figura no existe en la contratación por servicios o por las cooperativas de trabajo asociado.

Las cesantías se deben liquidar al final de año o al terminar el contrato de trabajo. El valor liquidado se debe consignar en el fondo de cesantías que el empleado haya elegido, y en el caso de liquidar las cesantías por terminación del contrato de trabajo, el valor liquidado se paga directamente al trabajador.

Contempla el artículo 99 de la ley 50 de 1990, que las cesantías se liquidan definitivamente el 31 de diciembre por el año o por la fracción de año transcurrida desde la fecha de vinculación del empleado hasta el 31 de diciembre.

El valor determinado al 31 de diciembre debe ser consignado por la empresa en el respectivo fondo de cesantías, antes del 15 de febrero del año siguiente al que se realizó la liquidación.

El anterior procedimiento se hace indistintamente si el contrato de trabajo es a término fijo o a término indefinido.

Siempre que el contrato de trabajo sea a término indefinido, las cesantías se deben consignar directamente al fondo de cesantías.

Cuando el contrato de trabajo es a término fijo, si a 31 de diciembre no se ha terminado el contrato, igualmente las cesantías liquidadas a esa fecha deben ser consignadas en el respectivo fondo de cesantías.

La única situación en que al trabajador se le entregan directamente las cesantías es cuando finaliza el contrato de trabajo. En este caso, el día en que se le haga la liquidación de contrato, se le deben pagar las cesantías y demás conceptos originados en la relación laboral.

En el supuesto que un contrato de trabajo a término fijo finalice por ejemplo en marzo, en primer lugar, se debió haber hecho la liquidación de las cesantías a 31 de diciembre y haberlas consignado antes del 15 de febrero. En marzo, que es la

<sup>1</sup> https://www.gerencie.com/que-son-las-cesantias.html

fecha de terminación del contrato se debe hacer la liquidación definitiva de las cesantías por la fracción de año transcurrida entre el 01 de enero y el día en que se liquide el contrato.

Pero si por alguna razón, la empresa a pesar de haber liquidado a 31 de diciembre las cesantías (o no hizo la liquidación), no las consignó, puede en este caso al finalizar el contrato pagar directamente al trabajador todo el valor adeudado por concepto de cesantías (incluida la que liquidó y no pago a 31 de diciembre), teniendo en cuenta que debe calcular y pagar un día de salario por cada día de mora en haber consignado las cesantías, **lo que ninguna empresa hace a no ser que un juez se lo ordene**.

Lo correcto es que sin importar cuando se termine el contrato de trabajo, a 31 de diciembre se debe hacer la liquidación de las cesantías y consignarlas posteriormente.

En el caso de los contratos a término fijo, al momento de su liquidación se deben pagar directamente a los trabajadores todos los valores adeudados por los diferentes conceptos.

En ocasiones se presenta cierta confusión a la hora de liquidar las cesantías, pues no se tiene claro cuál es el salario que se debe tomar como base.

Al respecto dice el artículo 253 del código sustantivo del trabajo:

#### **A. SALARIO BASE PARA LA LIQUIDACIÓN DE LA CESANTÍA.**

- 1. Para liquidar el auxilio de cesantía se toma como base el último salario mensual devengado por el trabajador, siempre que no haya tenido variación en los tres (3) últimos meses. En el caso contrario y en el de los salarios variables, se tomará como base el promedio de lo devengado en el último año de servicio o en todo el tiempo servido si fuere menor de un año.
- 2. Para el tiempo de servicios anterior al treinta y uno (31) de diciembre de mil novecientos sesenta y dos (1962) se aplicarán las normas vigentes hasta esa fecha.

Según la norma transcrita se pueden presentar tres situaciones diferentes:

- 1. **Salario fijo sin variación o modificación**. Si el salario es fijo y no ha variado en los últimos tres meses, la base para la liquidación de las cesantías será el salario del último mes laborado.
- 2. **Si el salario es fijo y ha variado en los últimos tres meses**, como cuando se incrementa el salario por promoción a un nuevo cargo, se debe promediar el salario devengado durante el último año o el tiempo laborado si este es inferior a un año.
- 3. **Cuando el salario es variable**, al igual que cuando el salario ha variado en los últimos tres meses, se debe promediar el salario del último año o lo que el trabajador lleve laborando si el tiempo laborado es inferior a un año.

Para el caso de las empleadas del servicio doméstico, la aplicación trabaja con el promedio del salario devengado en el ejercicio, que matemáticamente resulta igual al salario fijo sin modificación o variación. ¿Por qué? En el transcurso del año se presentan inasistencias por incapacidades (que se deben tener en cuenta para el cálculo de las cesantías), ausencias no remuneradas, por lo que el salario cambia levemente de un mes a otro, igual el auxilio de transporte.

El plazo máximo que tiene un empleador para pagar los intereses sobre las cesantías a sus trabajadores, es una de las consultas que trataremos de resolver.

Existen tres plazos diferentes para el pago de las cesantías: Uno que es anual, otro cuando hay liquidación parcial de las cesantías y el otro cuando se liquida el contrato de trabajo.

En la liquidación anual que se debe hacer cada 31 de diciembre, los intereses sobre las cesantías se deben pagar al trabajador a más tardar el 31 de enero siguiente, según lo dispone el numeral 2 artículo 1 de la ley 52 de 1975:

Los intereses de que trata el inciso anterior deberán pagarse en el mes de enero del año siguiente en aquél en que se causaron; o en la fecha de retiro del trabajador o dentro del mes siguiente a la liquidación parcial de cesantía, cuando se produjere antes del 31 de diciembre del respectivo período anual, en cuantía proporcional al lapso trascurrido del año.

Recordemos que los intereses sobre cesantías no se consignan en el fondo de cesantías, sino que se pagan directamente al trabajador.

El Ministerio del Trabajo en su cartilla SERVICIO DOMÉSTICO GUÍA LABORAL<sup>2</sup> presenta los ejemplos que se deben utilizar para aplicar las fórmulas del promedio del salario en el caso de empleadas por meses y por días. Veamos las recomendaciones:

- 1. **Auxilio de cesantías**. Un mes de salario por cada año de servicio y proporcionalmente por fracción de año. Existen dos regímenes para la liquidación de cesantías:
	- Régimen tradicional. Se aplica a los trabajadores vinculados con anterioridad al primero de enero de 1991 que no se hayan acogido al régimen de cesantías contemplado en la Ley 50 de 1990. Se pagan a la terminación definitiva del contrato y por todo el tiempo laborado. Se liquida con el último salario mensual devengado, siempre que no haya tenido variación en los últimos 3 meses. En caso contrario, y en el de los salarios variables, se liquida con el promedio de lo devengado en el último año de servicios. El auxilio de transporte se tiene en cuenta para liquidar cesantías.
	- Régimen de liquidación definitiva anual (LEY 50 DE 1990). Se aplica a los trabajadores vinculados a partir del primero de enero de 1991 y a los que, perteneciendo al régimen tradicional, se hayan acogido al nuevo régimen. Opera de la siguiente manera: el empleador realizará la liquidación definitiva de cesantías al 31 de diciembre de cada año, por la anualidad o la fracción, según sea el caso, con base en el último salario mensual del trabajador, siempre que no haya tenido variación en los últimos tres meses. En caso contrario, y en el de los salarios variables, se tomará como base el promedio de lo devengado en el año de servicio o en todo el tiempo servido, si fuere menor de un año. El empleador deberá consignar el valor liquidado antes del 15 de febrero del año siguiente en el fondo de cesantías que el trabajador haya elegido. Cuando éste no lo elija, el empleador depositará las cesantías en cualquiera de los que estén legalmente funcionando e informará al trabajador sobre la decisión adoptada. Si el empleador no hace la consignación dentro del plazo señalado, deberá pagar un día de salario por cada día de retardo.
- 2. **Liquidación de cesantías de los trabajadores por días**. Para liquidar el auxilio de cesantías es necesario determinar dos elementos: a) El número de días trabajados. b) El salario base de liquidación.
- 3. **Intereses sobre las cesantías**. El empleador debe pagar a más tardar el 30 de enero de cada año, el 12% anual (1% mensual) sobre los saldos que, a 31 de diciembre de cada año, o en las fechas de retiro del trabajador o de la liquidación parcial de cesantías, tenga el trabajador a su favor por concepto de cesantías. Si no los cancela oportunamente, deberá pagar al trabajador a título de indemnización y por una sola vez, un valor adicional igual al de los intereses causados.

 $\textit{Cesantias} = \frac{\textit{Salario Mensual} \times \textit{Total de dias trabalos}}{\textit{O} \times \textit{Total de dias trabalos}}$ 360 dias

<sup>2</sup> SERVICIO DOMÉSTICO GUÍA LABORAL. Min Trabajo República de Colombia. Bogotá, junio de 2012.

 $Intereses$  Cesantias =  $Value$ Cesantias  $\times$  0.12

Dependiendo del tipo de contrato, el salario mensual se calcula así:

1. Tipo de contrato: mensual

Salario Mensual = (Salario Trabajador Mes + Auxilio Transporte Trabajador Mes)

2. Tipo de contrato: por días. Aquí el trabajador puede tener días domingos y festivos citado a trabajar.

 $Salaria~Mensual = (Total~Salario~A\|o) \times \frac{30}{Total~dias~Trabajados} + AuxTranspTrabajador Mes$ 

## **2. CESANTÍAS: PASOS INICIALES**

- 1) En la carpeta donde estamos guardando las lecciones, creamos una subcarpeta de nombre Lección 7.
- 2) Copie en esta subcarpeta *Leccion 7 ERP.pdf* y los libros Excel que se trabajaron en la lección 6, es decir: *Nomina2020\_L6.xlsm* y *TablasAuxiliares.xlsx*.
- 3) Ahora, cambie el nombre de *Nomina2020\_L6.xlsm* a *Nomina2020\_L7.xlsm.* Estamos listos para abordar el estudio de esta lección.

Recapitulemos lo que hemos adelantado en cuanto a diseño y codificación para el tema de las cesantías:

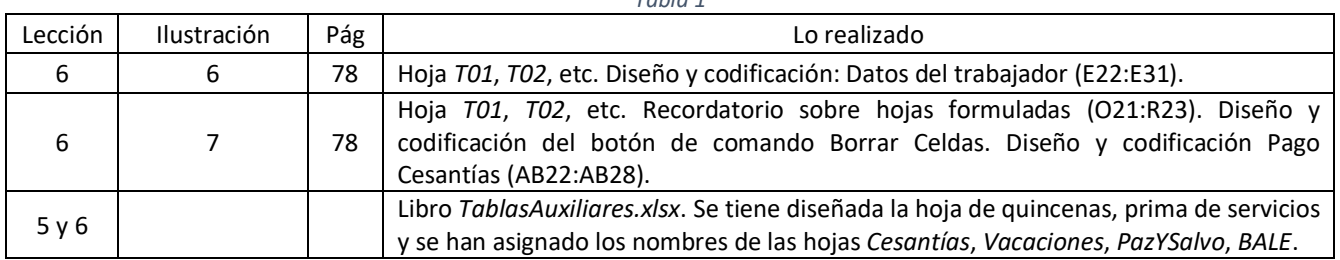

*Tabla 1*

Importante: Verifique que lo realizado en la Tabla 1, efectivamente lo tenga incluido en el diseño y codificación del libro *Nomina2020\_L7.xlsm.* De lo contrario, vaya a la lección y realice lo que considere está pendiente.

## **3. CESANTÍAS: FASE DE DISEÑO**

Cargamos *Nomina2020\_L7.xlsm.* Clic en la hoja *Cesantias*(sin tilde). Si no ha cambiado el nombre de la Hoja4, lo cambiamos por el que estamos comentando. En la ilustración 1 podemos observar el diseño que va a tener la hoja.

El fondo de color café claro sugiere que son celdas que van a recibir fórmulas. Por lo tanto, escriba los títulos del rango A1:A23 (fondo blanco), los títulos CESANTÍAS (fondo amarillo) y DATOS DEL TRABAJADOR (fondo azul). Recordemos los formatos: todo el texto Calibri tamaño 9, excepto los títulos CESANTÍAS y DATOS DEL TRABAJADOR en tamaño 11. Los días números enteros, los valores en pesos, formato moneda signo \$ y separados por unidades de mil. Todo centrado.

Proceda a diseñar el botón de comando *Imprimir Cesantías* (este es el título) y nombre *cmdImprimirCesantia (*sin tilde*)*.

| ⊿              | A                             | B                      | C                | D          | E          | F   |
|----------------|-------------------------------|------------------------|------------------|------------|------------|-----|
| 1              | <b>CESANTÍAS</b>              |                        |                  |            |            |     |
| $\overline{2}$ | Total días no festivos        | $\mathbf{0}$           |                  |            |            |     |
| 3              | Total días festivos           | $\mathbf{0}$           |                  |            |            |     |
| 4              | Total días de vacaciones      | $\mathbf{0}$           |                  |            |            |     |
| 5              | Número de días base           | $\Omega$               |                  |            |            |     |
| 6              | Salario Recibido año          | 50                     |                  |            |            |     |
| 7              | Vacaciones recibidas año      | 50                     |                  |            |            |     |
| 8              | Auxilio Transporte año        | 50                     |                  |            |            |     |
| $\overline{9}$ | Salario Base Liquidación      | \$980,657              |                  |            |            |     |
| 10             | <b>Valor Cesantías</b>        | 50                     |                  |            |            |     |
| 11             | <b>INTERESES DE CESANTÍAS</b> |                        |                  |            |            |     |
| 12             | Intereses Liquidados          | 50                     |                  |            |            |     |
| 13             |                               |                        |                  |            |            |     |
| 14             | <b>DATOS DEL TRABAJADOR</b>   |                        |                  |            |            |     |
| 15             | Código                        | <b>T02</b>             | ÷                |            |            |     |
| 16             | Nombres                       | <b>KEVIN ANDRÉS</b>    |                  |            |            |     |
| 17             | Apellidos                     | <b>COSME LONDOÑO</b>   |                  |            |            |     |
| 18             | Cédula                        | 13.894.165             |                  |            |            |     |
| 19             | Ciudad                        | <b>GUAPOTÁ</b>         |                  |            |            |     |
| 20             | Salario Mes                   | \$877,803              |                  |            |            |     |
| 21             | Auxilio de Transporte Mes     | \$102.854              |                  |            |            |     |
| 22             | Fecha Inicio Contrato         | 1/06/2019              |                  |            |            |     |
| 23             | Fecha Termina contrato        | 1/06/2020              |                  |            |            |     |
| 24             |                               |                        |                  |            |            |     |
| 25             |                               |                        |                  |            |            |     |
| 26             | <b>Imprimir Cesantías</b>     |                        |                  |            |            |     |
| 27             |                               |                        |                  |            |            |     |
| 20             |                               |                        |                  |            |            |     |
|                | Quincena<br>Þ                 | Trabajadores<br>PrimaS | <b>Cesantias</b> | Vacaciones | <b>T01</b> | T02 |

*Ilustración 1*

## **4. CÓDIGO EXCEL DEL RANGO B2:B10 Y B12 (VER TABLA 2)**

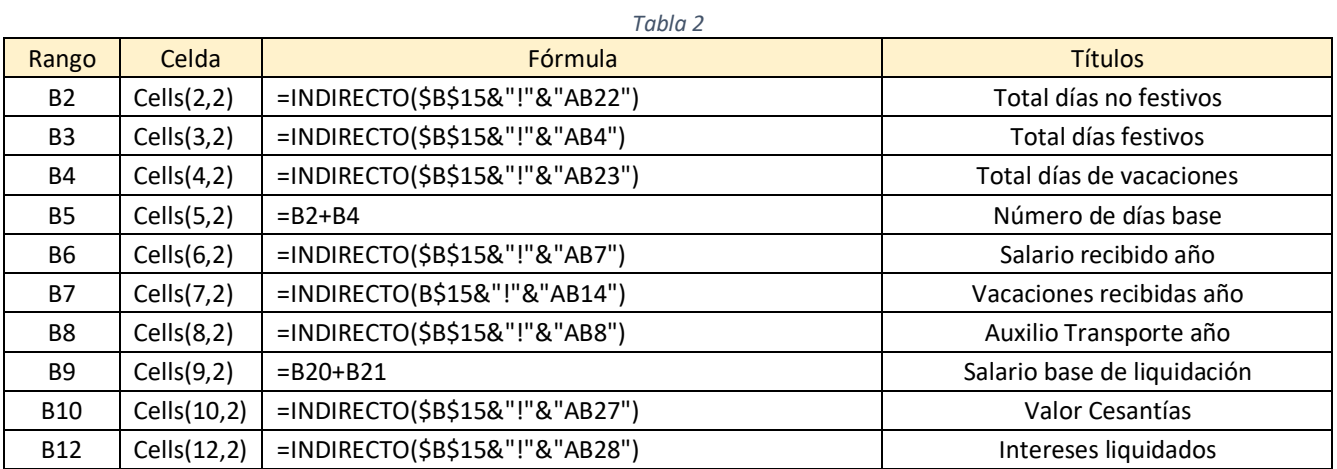

# **5. CÓDIGO EXCEL DEL RANGO B15:B23 (VER TABLA 3)**

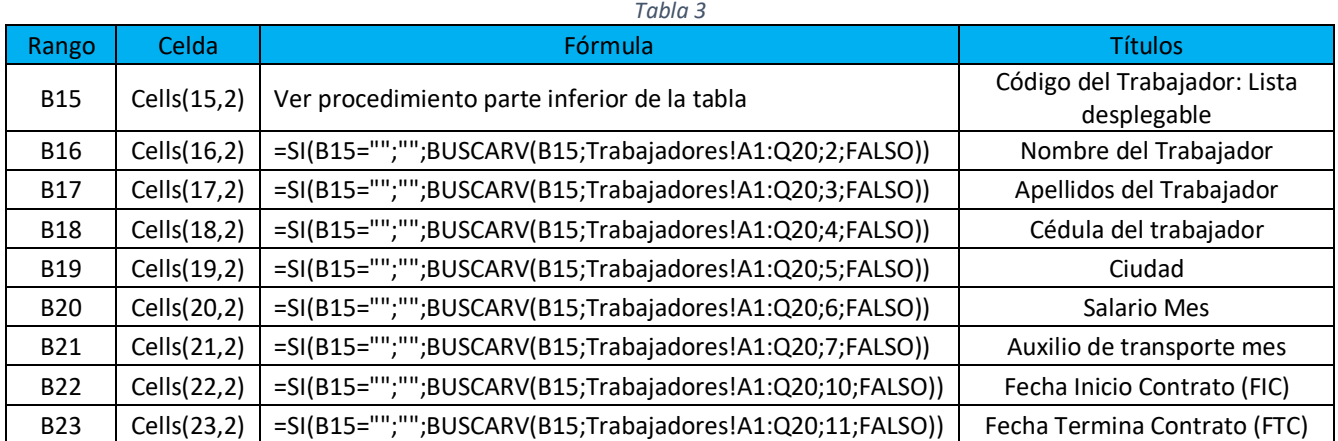

La celda B15 recibe una lista desplegable (ver Lección 5, Apartado 6, página 57).

- a) Clic en B15 (Ilustración 1)
- b) Pestaña *Datos* de la *Barra de Herramientas*.
- c) En la *Cinta de Opciones* buscamos *Herramientas de Datos* > *Validación de datos*
- d) Configuración, aparece una ventana flotante.
- e) Permitir
- f) Lista
- *g)* En Origen, clic en la hoja Trabajadores y arrastramos el Mouse desde A3 hasta A20. Debe aparecer *= Trabajadores!\$A\$3:\$A\$20*

#### *Aceptar*

### *6.* **CÓDIGO VBA DEL BOTÓN DE COMANDO** *IMPRIMIR CESANTÍAS*

## **A. HOJA CESANTIAS. COPIE Y PEGUE ESTE CÓDIGO EN LA VENTANA DE CODIFICACIÓN DE VISUAL BASIC PARA APLICACIONES, EN LA HOJA 3, CESANTÍAS.**

#### ' Hoja3(Cesantías)

Private Sub cmdImprimirCesantias\_Click() yearTC = Year(CDate(Cells(23, 2)))  $diasNF = Cells(2, 2)$ . Value  $diasF = Cells(3, 2)$ . Value diasVaca = Cells(4, 2).Value numDiasBase = Cells(5, 2).Value SalarioYear = Cells(6, 2).Value + Cells(7, 2).Value AuxTransporteYear = Cells(8, 2).Value SalarioBase = Cells(9, 2).Value PagoCesantia = Cells(10, 2).Value nomTrab = Cells(16, 2).Value & " " & Cells(17, 2).Value Cedula = Cells(18, 2).Value SalarioMes = Cells(20, 2).Value auxTMes = Cells(21, 2).Value Call ImprimirCesantias Sheets("Cesantias").Select Range("D1").Select

End Sub

#### **B. MÓDULO 4. COPIE Y PEGUE EN LA VENTANA DE CODIFICACIÓN VBA Y MÓDULO 4.**

#### ' MÓDULO 4: FUNCION CESANTÍAS

Public Resultado1 as String

Function ImprimirCesantias() Sheets("Quincena").Select nomPatro = Cells(2, 2).Value & " " & Cells(3, 2).Value cedulaPatro = Cells(4, 2).Value

 ' Los valores copiados los pasamos a la plantilla "Cesantia" CarpetaOrigen = ThisWorkbook.Path ChDir CarpetaOrigen Workbooks.Open Filename:="TablasAuxiliares.xlsx" Workbooks("TablasAuxiliares.xlsx").Activate Sheets("Cesantias").Activate Cells $(2, 4)$  = yearTC Cells $(3, 4)$  = nomPatro Cells $(4, 4)$  = nomTrab Cells(5, 4) = "1/01/" & yearTC Cells(6, 4) = "31/12/" & yearTC Cells $(8, 4)$  = diasNF: Cells $(8, 5)$  = diasF: Cells $(8, 6)$  = diasVaca  $Cells(9, 4) = numDiasBase$  $Cells(10, 4) = SalarioMes$  $Cells(11, 4) = auxThese$  Cells(12, 4) = SalarioYear Cells(13, 4) = AuxTransporteYear Cells(14, 4) = SalarioBase Cells(16, 5) = PagoCesantia Cells(17, 5) = PagoCesantia  $Cells(20, 4) = c$ edulaPatro  $Cells(23, 5) = Celula$  ' Los valores anteriores los pasamos a la plantilla "intereses de Cesantias" Cells $(26, 4)$  = yearTC  $Cells(27, 4) = nomPatro$  $Cells(28, 4) = nomTrab$  Cells(29, 4) = "1/01/" & yearTC Cells(30, 4) = "31/12/" & yearTC Cells(32, 4) = diasNF: Cells(32, 5) = diasF: Cells(32, 6) = diasVaca  $Cells(33, 4) = numDiasBase$  $Cells(34, 4) = SalarioMes$ Cells $(35, 4)$  = auxTMes Cells(36, 4) = SalarioYear Cells(37, 4) = AuxTransporteYear Cells(38, 4) = SalarioBase Cells(40, 5) = PagoCesantia Cells $(42, 5)$  = PagoCesantia  $*$  0.12  $Cells(44, 4) = c$ edulaPatro  $Cells(47, 5) = Celula$  ' Ahora se imprimen las Cesantías del trabajador Resultado1 = InputBox("Imprimir: 1 = Cesantías, 2 = Intereses, 3 = Todo") Select Case Val(Resultado1) Case 1: RangoImprimir = "\$A\$1:\$M\$23" Case 2: RangoImprimir = "\$A\$25:\$M\$47" Case 3: RangoImprimir = "\$A\$1:\$M\$47" Case Else MsgBox "No seleccionó el rango apropiado.", 16, "!Atención¡" Resultado = 0: GoTo FinImprimir End Select ActiveSheet.PageSetup.PrintArea = RangoImprimir

 Resultado = MsgBox("Aliste Impresora y coloque papel.", vbOKCancel) FinImprimir: If Resultado = 1 Then ActiveSheet PrintOut Else End If ' terminada la impresión se cierra la tabla pero no se graba Workbooks("TablasAuxiliares.xlsx").Close SaveChanges:=False End Function

## **7. DISEÑO DE LA PLANTILLA PARA IMPRIMIR CESANTÍAS E INTERESES**

Guarde y cierre el libro *Nomina2020\_L7.xlsm.* Abrimos el libro *TablasAuxiliares.xlsx* y nos ubicamos en la hoja *Cesantias*.

Esta plantilla debe incluir en la misma hoja, el rango para cesantías, A1:M23 (ver ilustración 2) y el rango para intereses de cesantías A25:M47 (ver ilustración 3). Se proponen dos rangos que tienen un diseño un 95% idéntico. Se diferencian porque el último tiene una fila adicional para los intereses (la fila 41). Como las fechas para el pago son diferentes, puede ocurrir que un patrono tome la decisión de anticipar el pago de las cesantías y hacerlo con los intereses. Por esta razón, en el código de la impresión se tienen tres opciones: imprimir cesantías e intereses en una sola hoja, imprimir solo intereses, imprimir sólo cesantías.

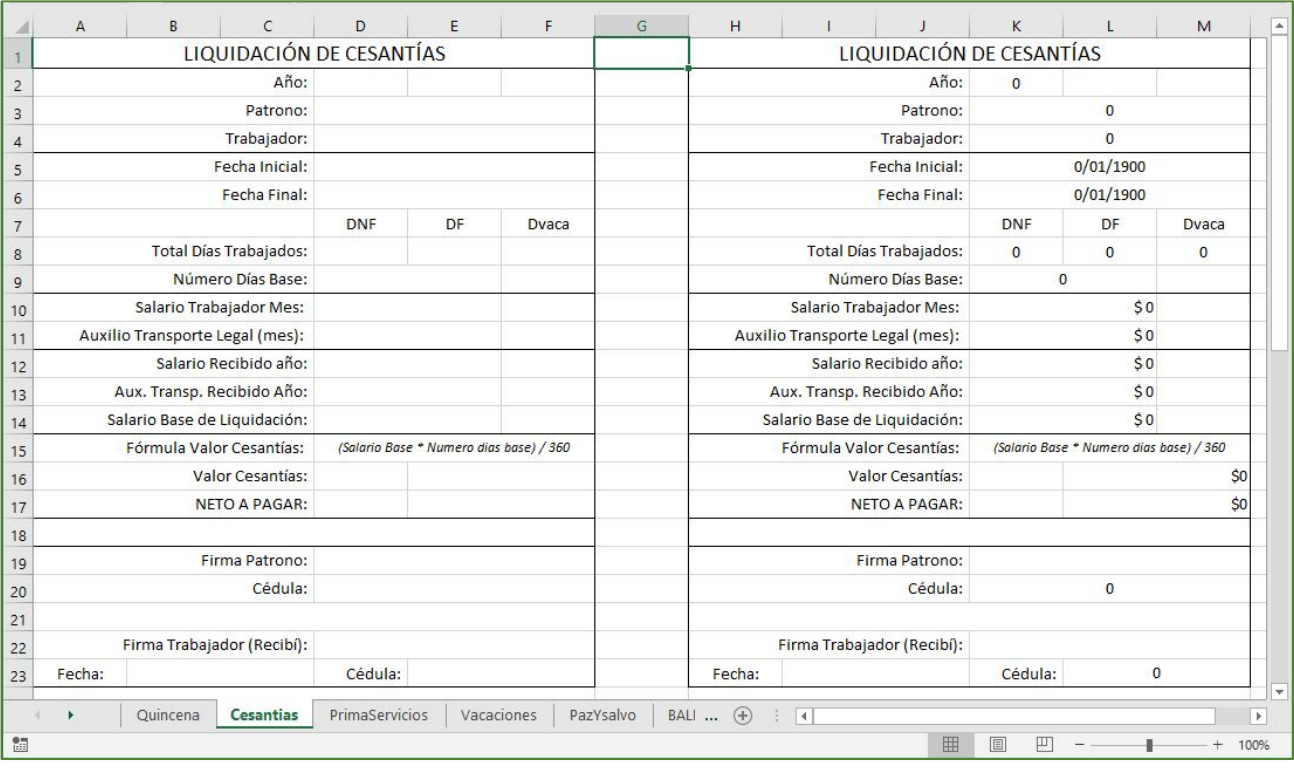

#### *Ilustración 2*

Realice el diseño de la ilustración 2. El rango A1:F23 es idéntico a H1:M23. Por lo tanto, se sugiere diseñar y dar los formatos necesarios al primero y luego copiar y pegar a partir de H1, para tener el segundo. En las lecciones 4, 5 y 6 se ha explicado en detalle lo que estamos proponiendo aquí.

La fila 1 y la 25 tienen el mismo formato, pero los títulos son los mostrados. Proceda a diseñar la fila 25.

El rango A1:M16 (ilustración 2) lo vamos a copiar a partir de A26 (ilustración 3). Debe quedar listo el rango A25:M40. Escriba lo correspondiente a la fila 41. El rango restante A17:M23 (ilustración 2) se copia a partir de A42. No olvide los formatos de las celdas y formular las celdas del rango H1:M47 como se explicó en las páginas 67 y 68 de la lección 5.

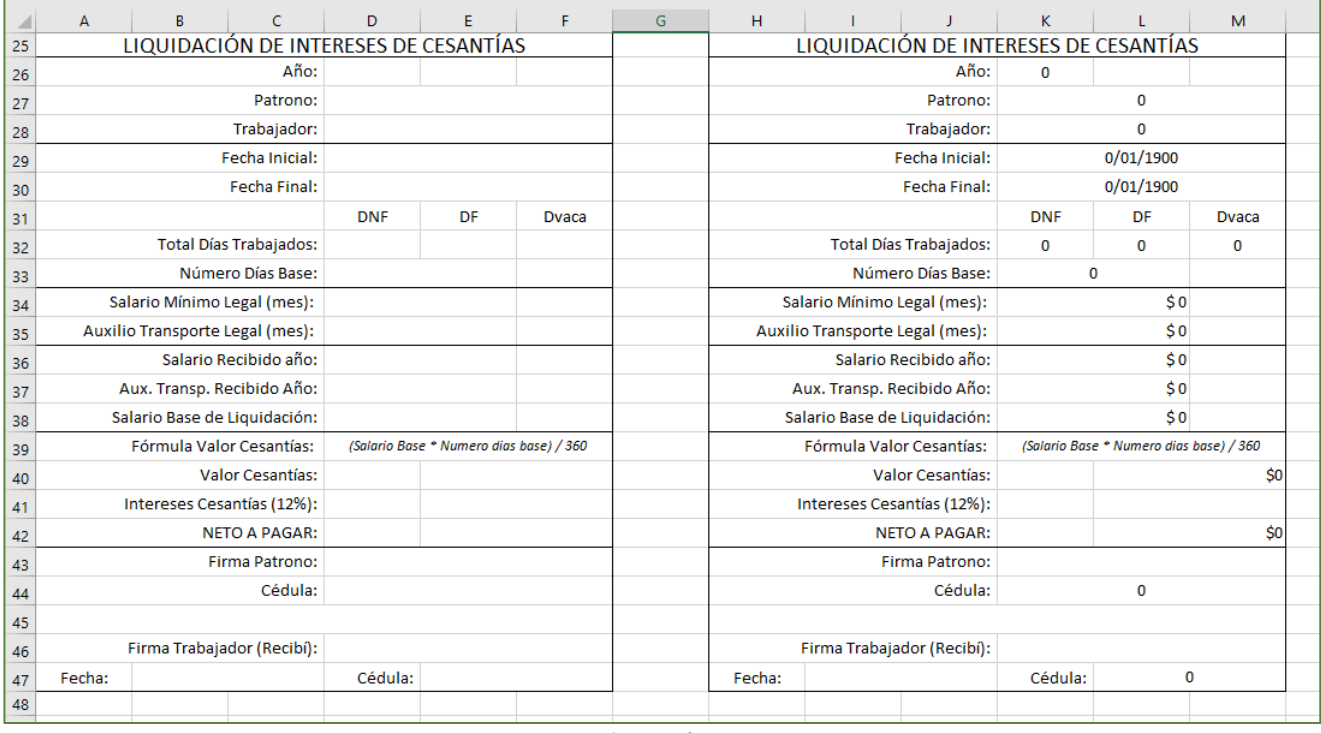

*Ilustración 3*

**PRÓXIMA LECCIÓN: NÓMINA VACACIONES.**